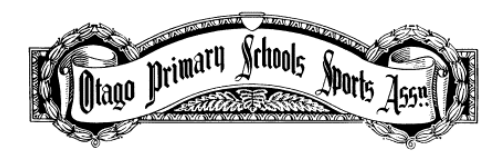

## Sportsdraw Guide

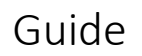

- Sections: 1. Sign In
	- 2. Reset a Password
	- 3. Register a Teacher
	- 4. Add a student
	- 5. Create a Student Details .csv file
	- 6. Import a Student Details .csv file
	- 7. Enter a Student in an Event
	- 8. Enter a Student in an 800m
	- 9. Enter a Relay Team
	- 10. Delete a Student
	- 11. Remove a Student from an Event
	- 12. Delete Student already Entered in an Event

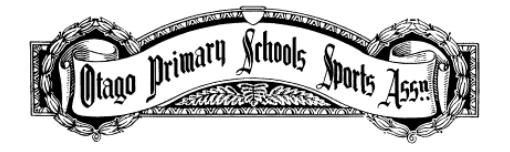

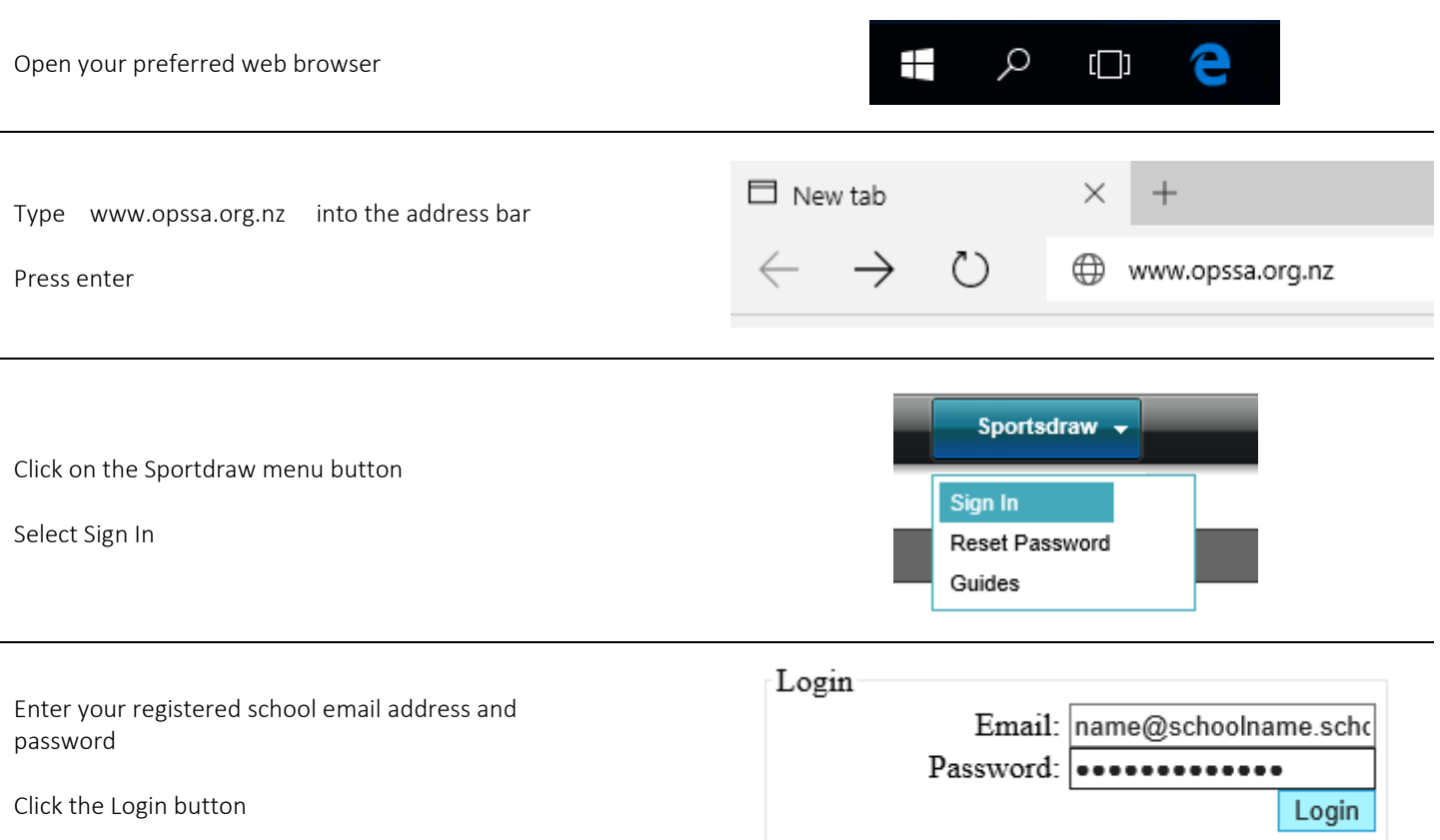

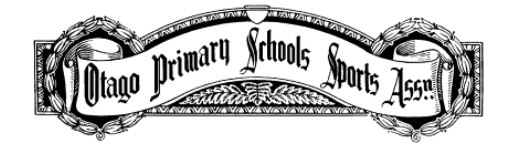

Password

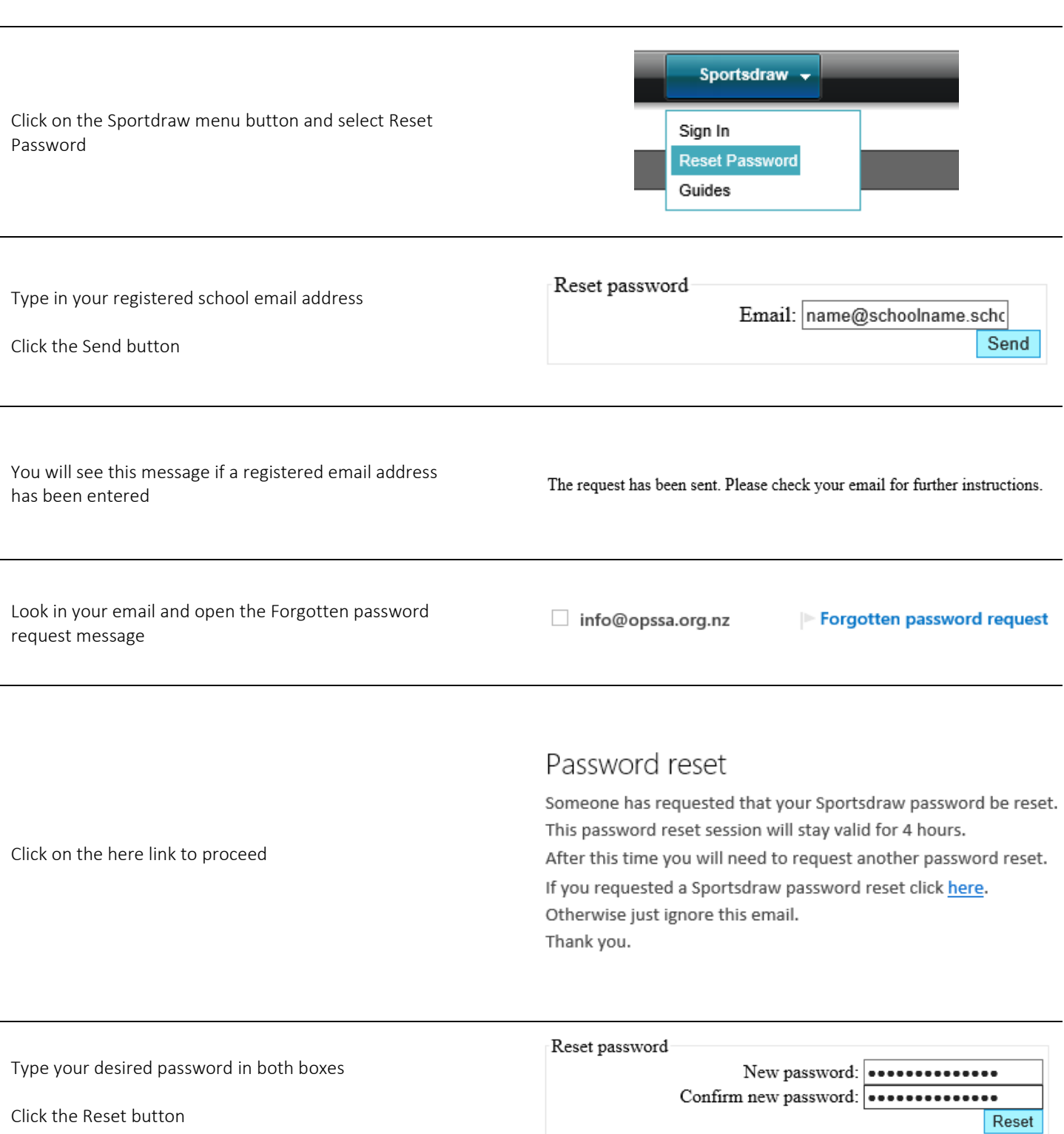

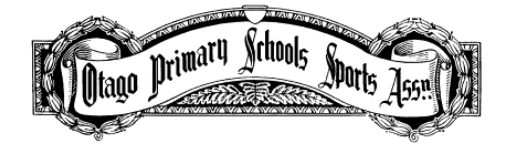

Sportsdraw – Register a

Teacher

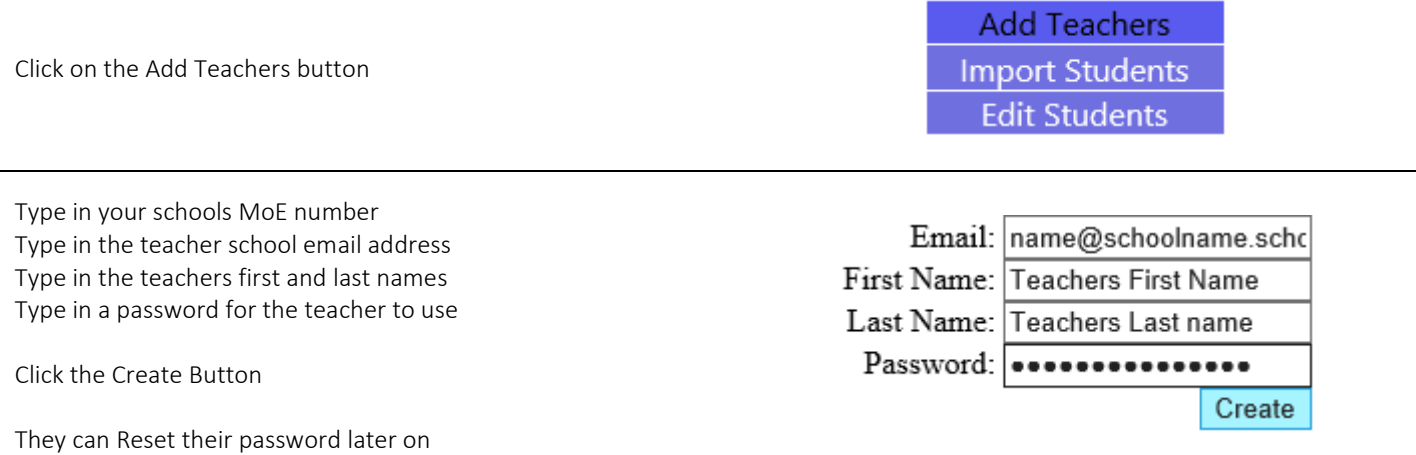

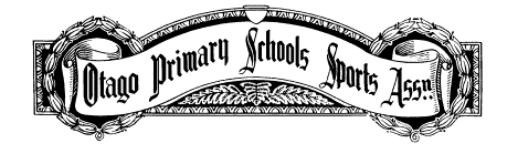

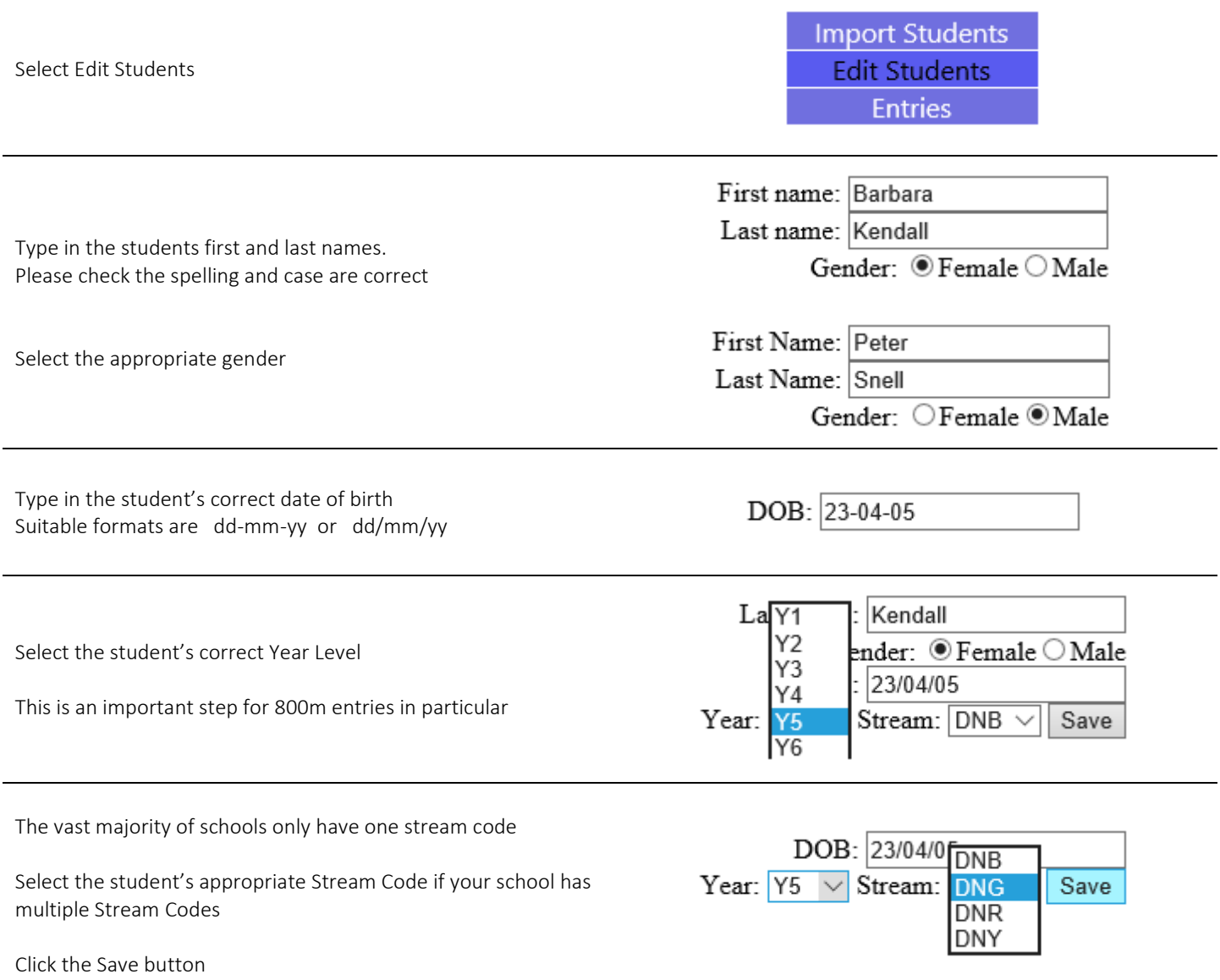

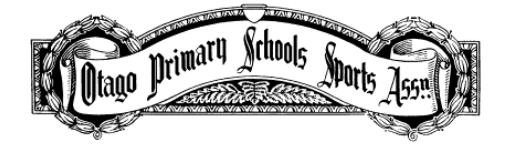

A second method to edit student details in Sportsdraw is to import a .csv file containing your desired student details.

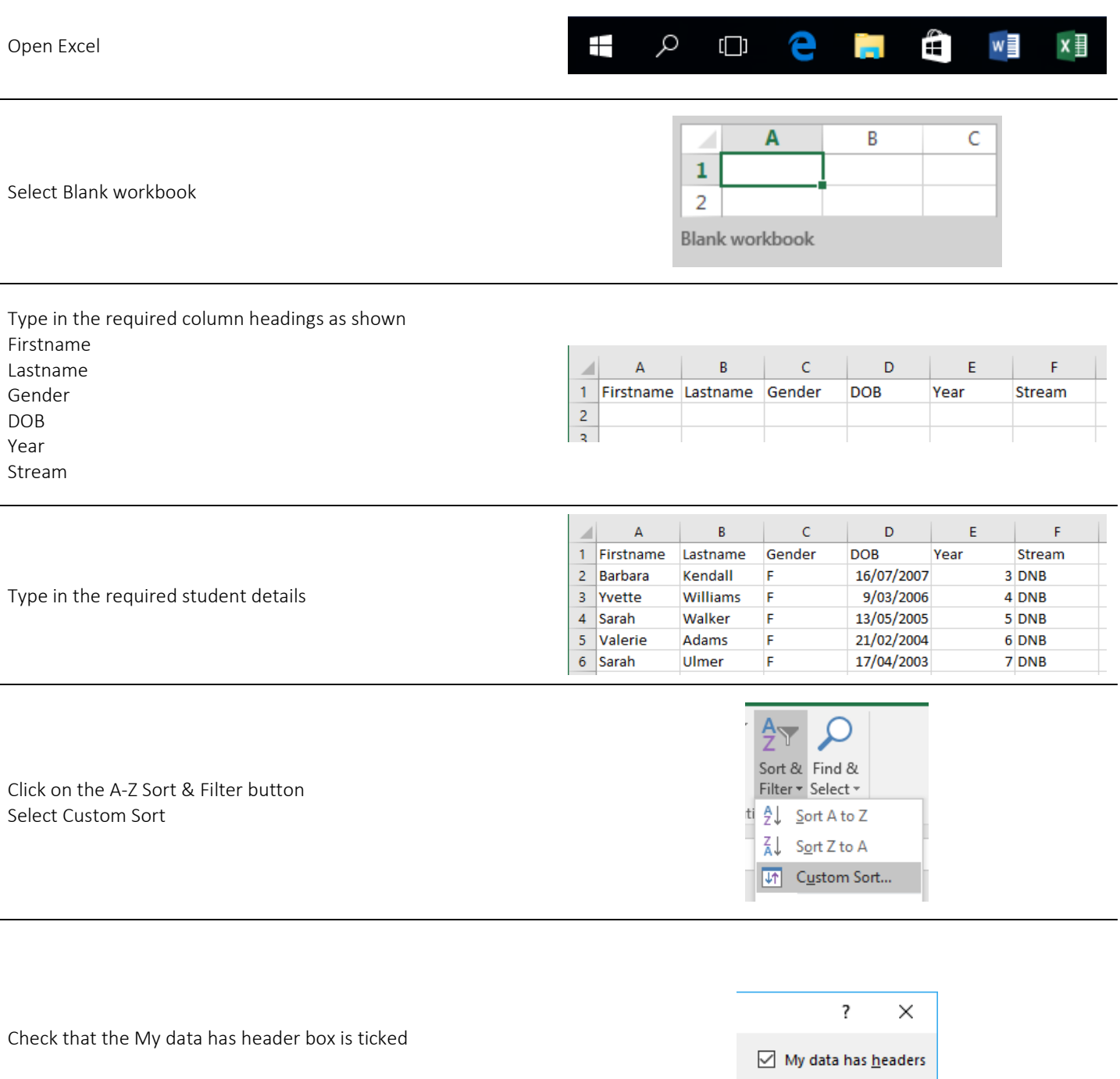

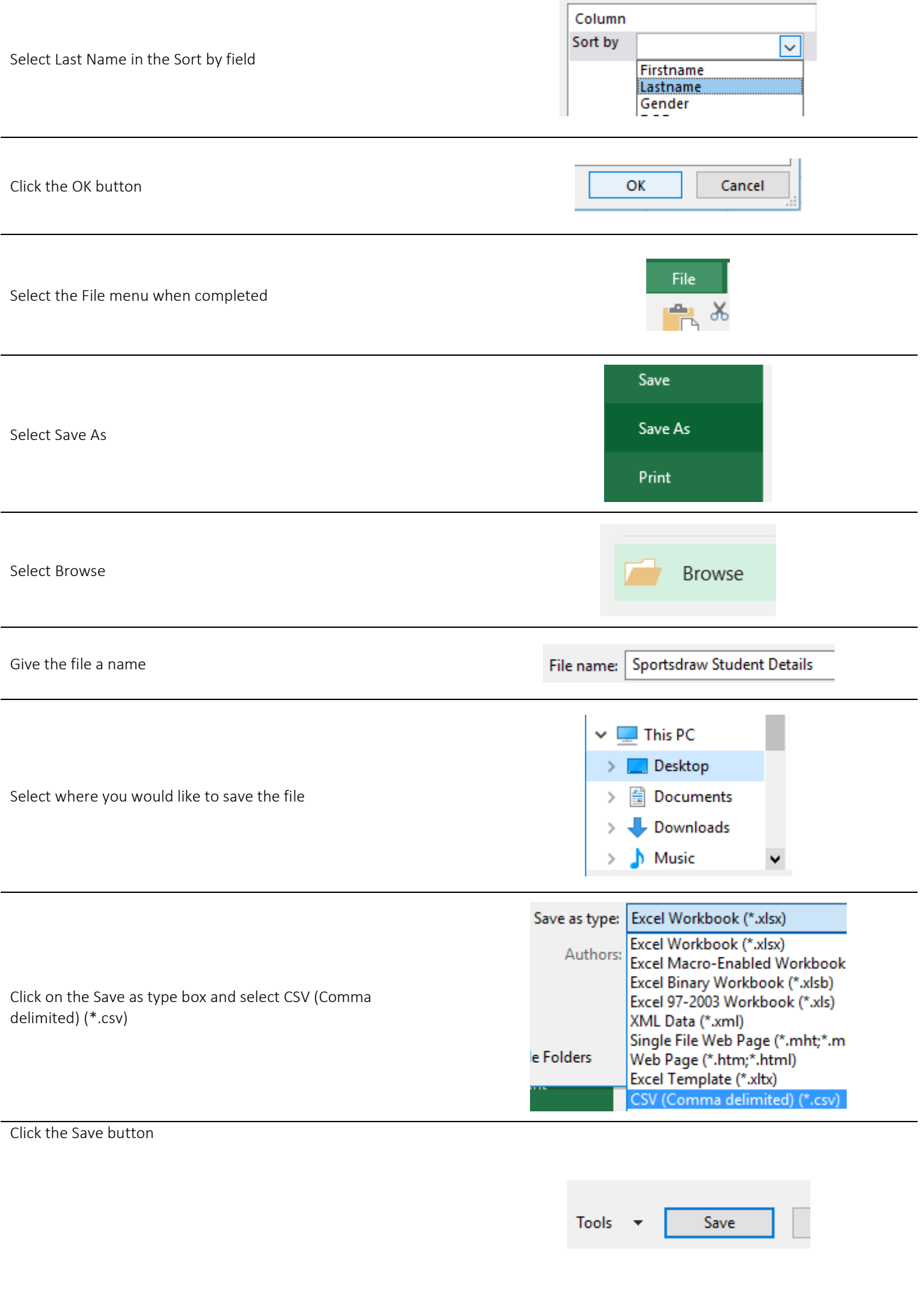

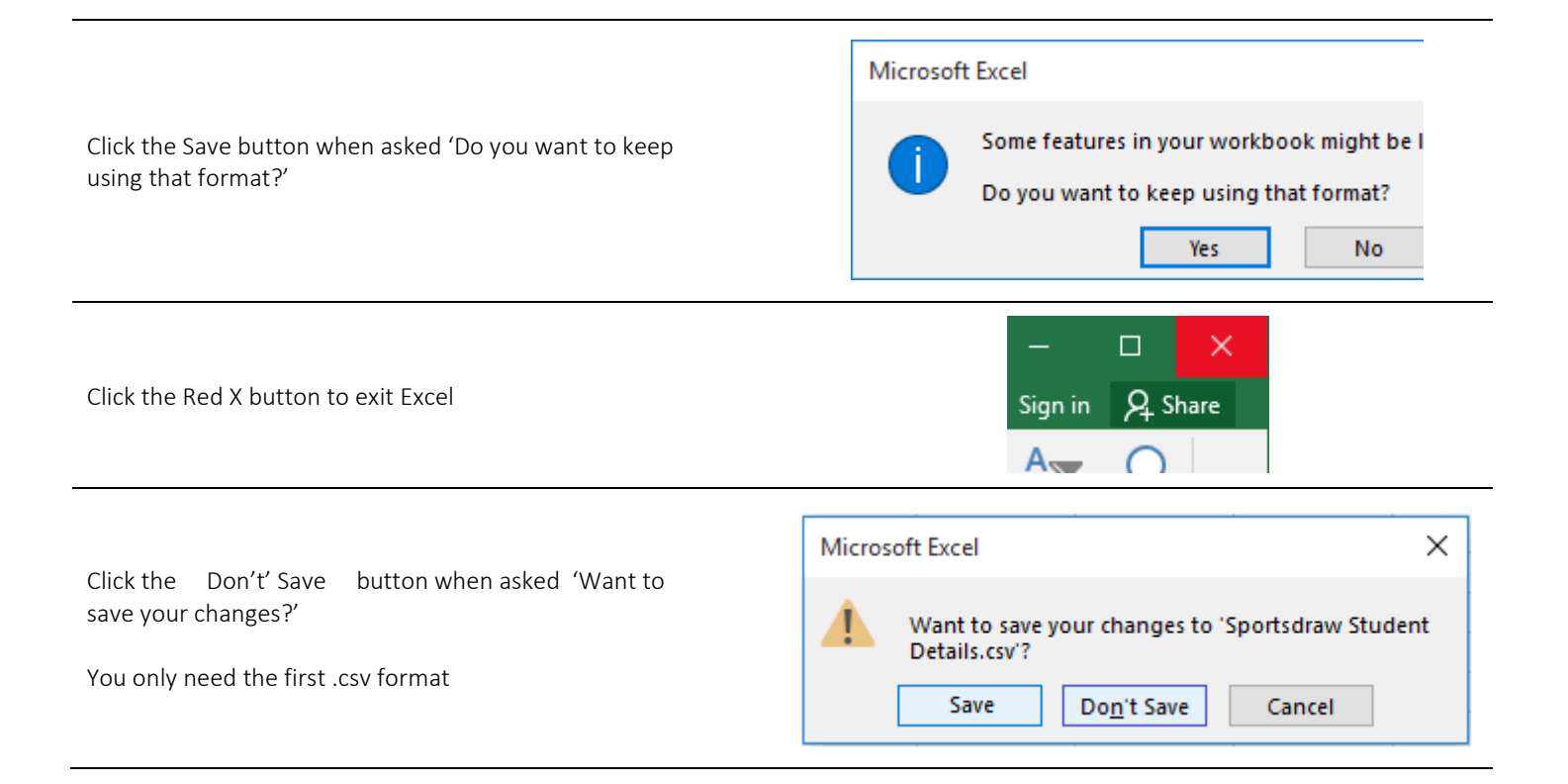

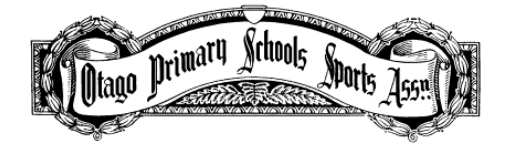

Sportsdraw – Import Student Details

A second method to edit student details in Sportsdraw is to import a .csv file containing your desired student details.

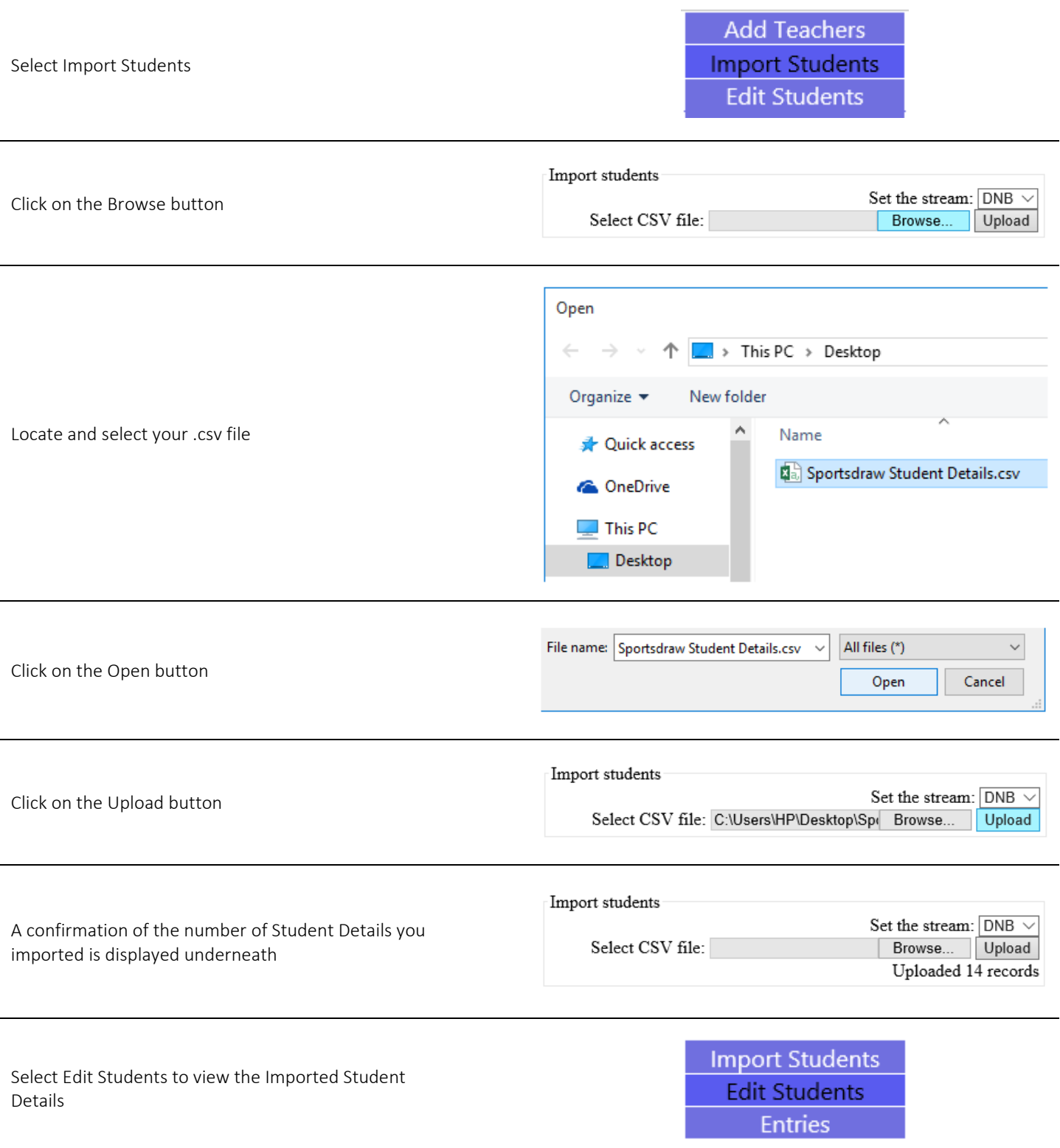

As you will see the imported Student Details are in the same order as your .csv file

**Edit Delete Barbara Kendall (F) Aged 8** YearLevel Y3 SchoolStream DNB **Edit Delete Yvette Williams (F) Aged 9** YearLevel Y4 SchoolStream DNB **Edit Delete Sarah Walker (F) Aged 10** YearLevel Y5 SchoolStream DNB

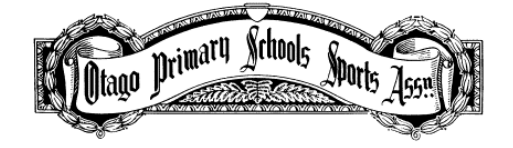

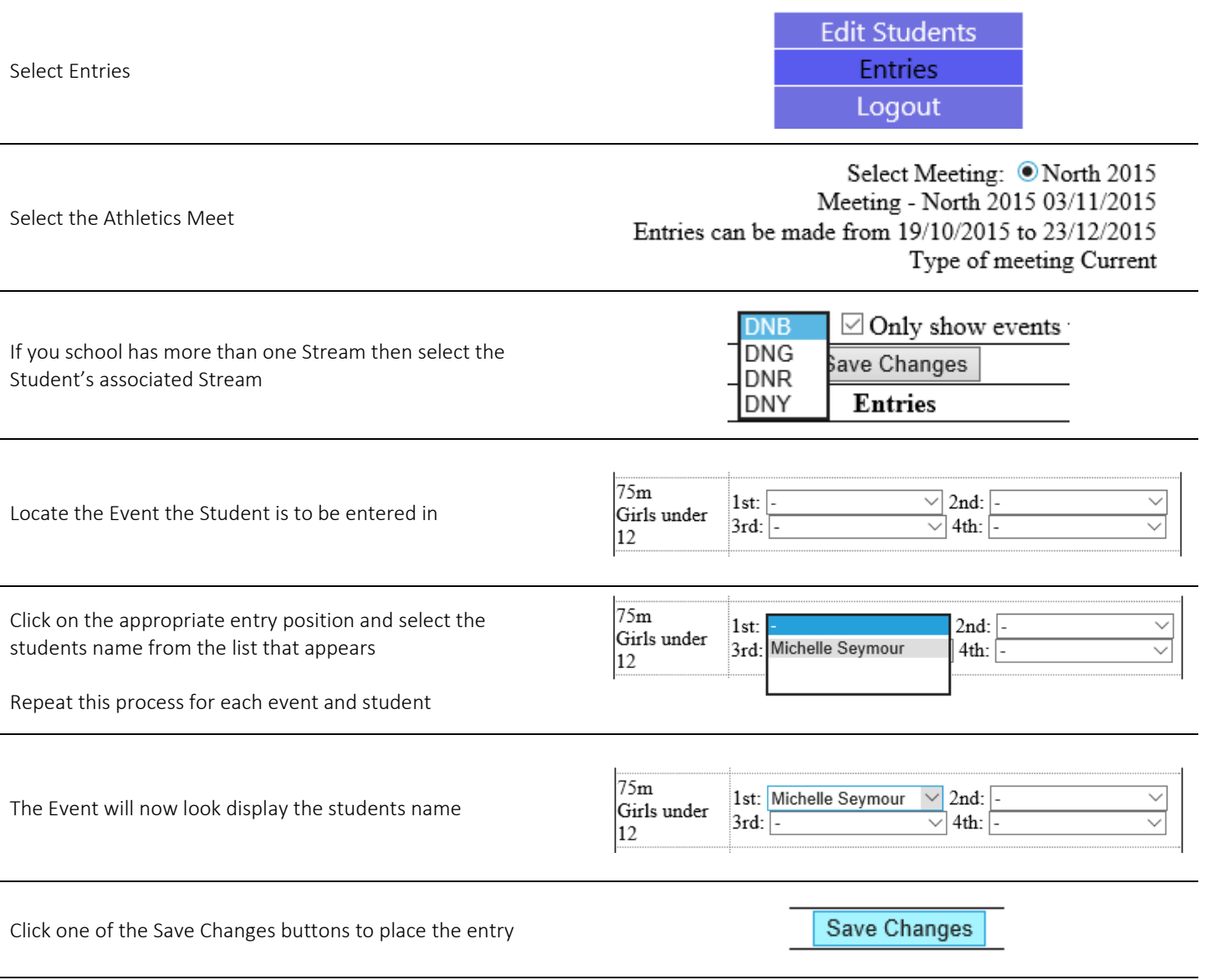

Repeat this process for each event.

While it is not necessary to click the Save Changes button after each selection, it is advisable to click the Save Changes button on a regular basis in case of power issues, internet connection issues or your browser session times out.

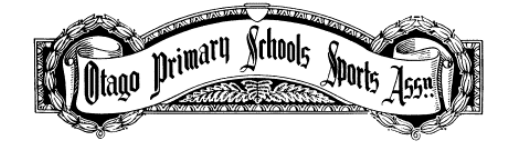

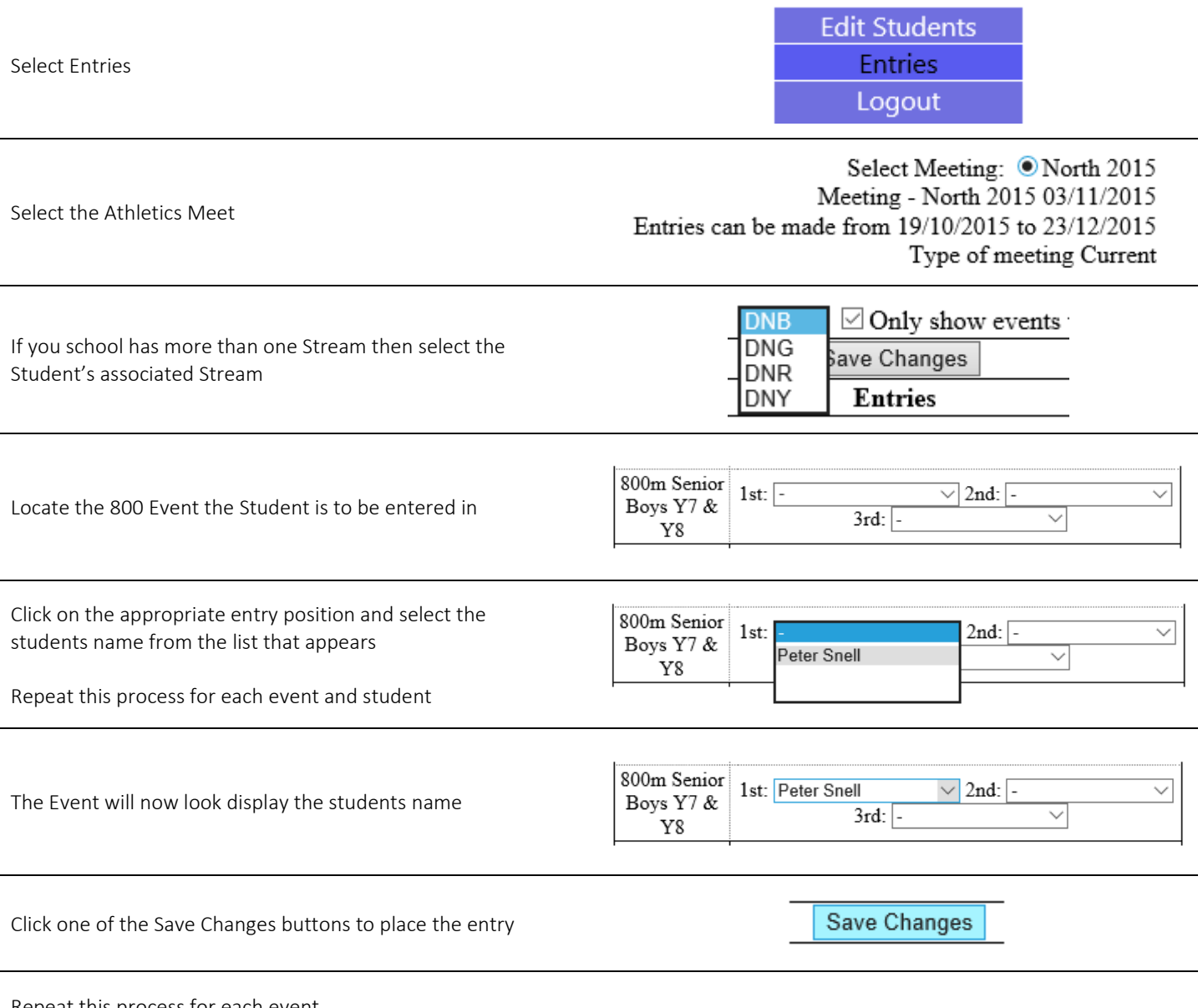

Repeat this process for each event.

While it is not necessary to click the Save Changes button after each selection, it is advisable to click the Save Changes button on a regular basis in case of power issues, internet connection issues or your browser session times out.

If no 800m event appears in the Events list or the desired students name does not appear in the pull down list, then the correct Year Level has not been assigned to the Student. 800m events are Year Level based

> **Import Students Edit Students Entries**

If this is the case, select Edit Students

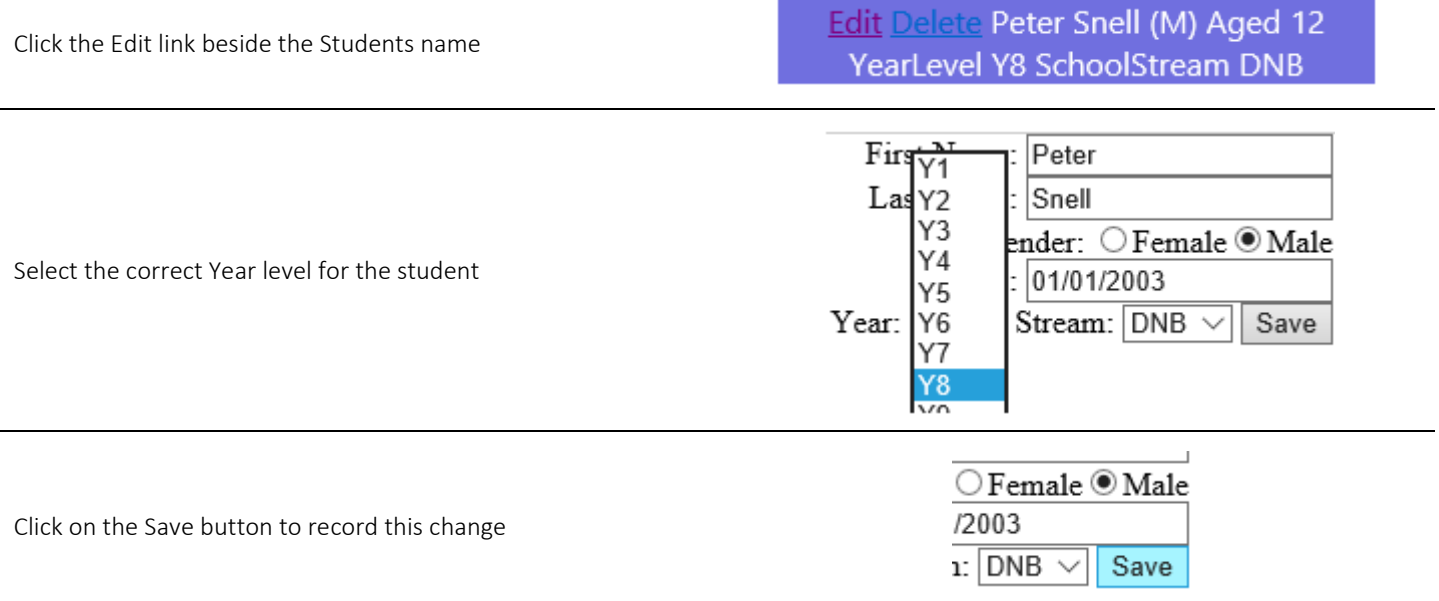

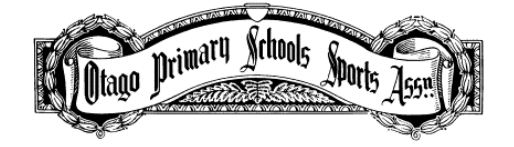

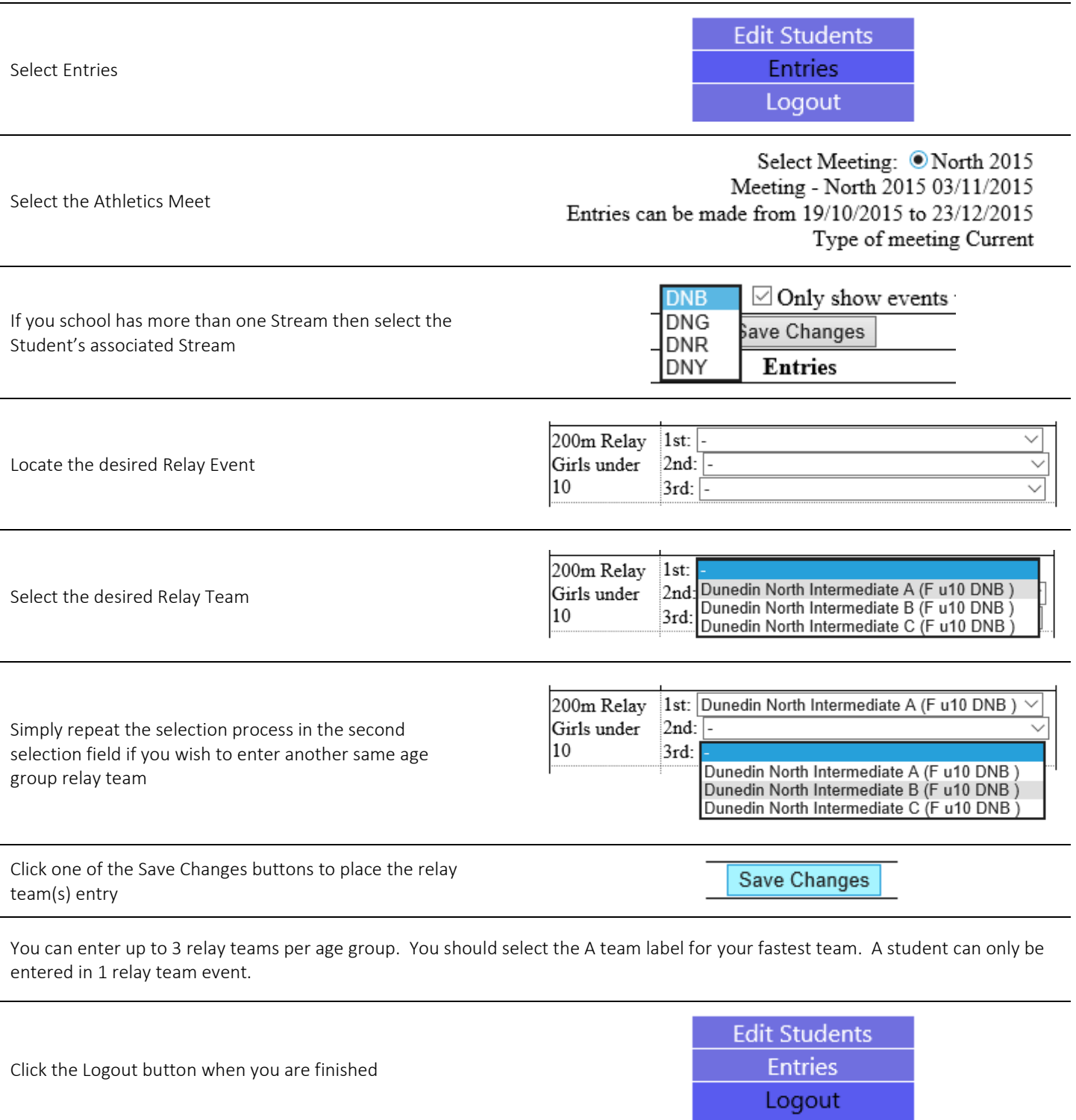

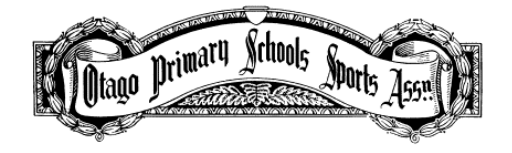

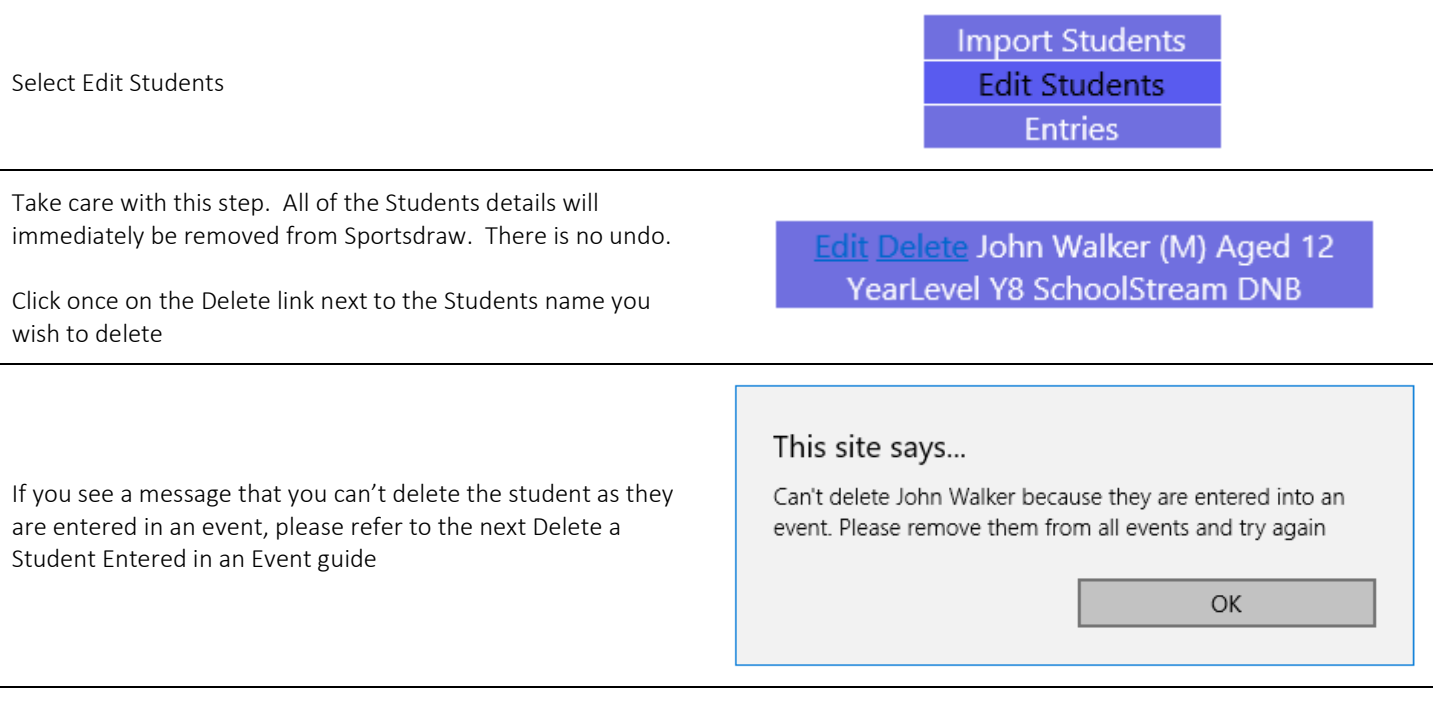

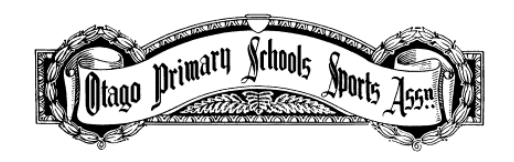

Sportsdraw – Remove a

Student from an Event

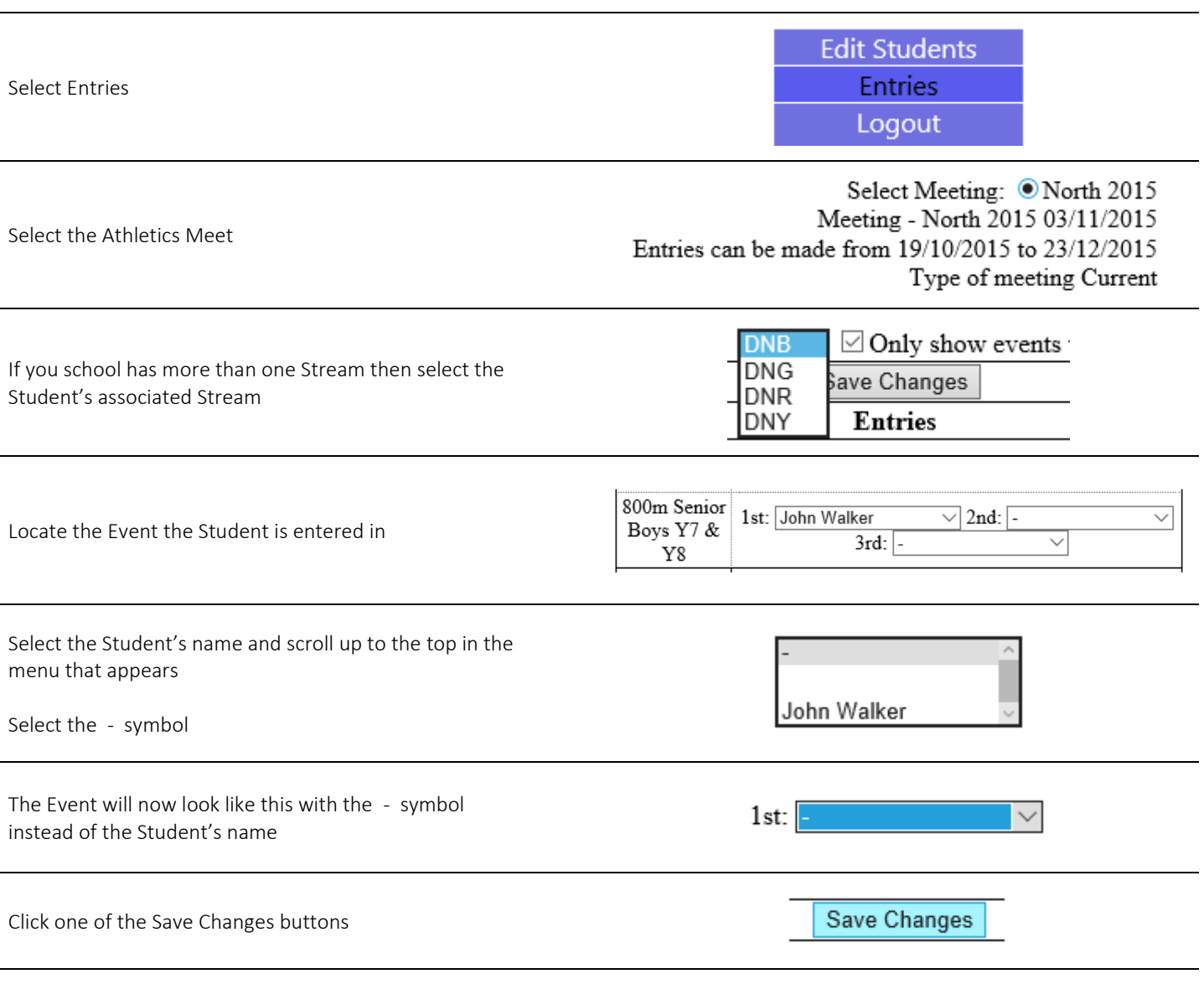

They can only be removed from one event at a time. The Save Changes button must be selected after each event change.

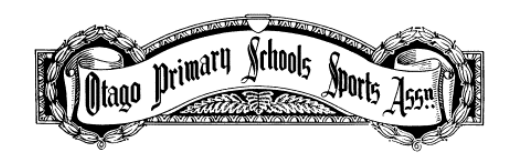

Sportsdraw – Delete a Student Entered in an Event

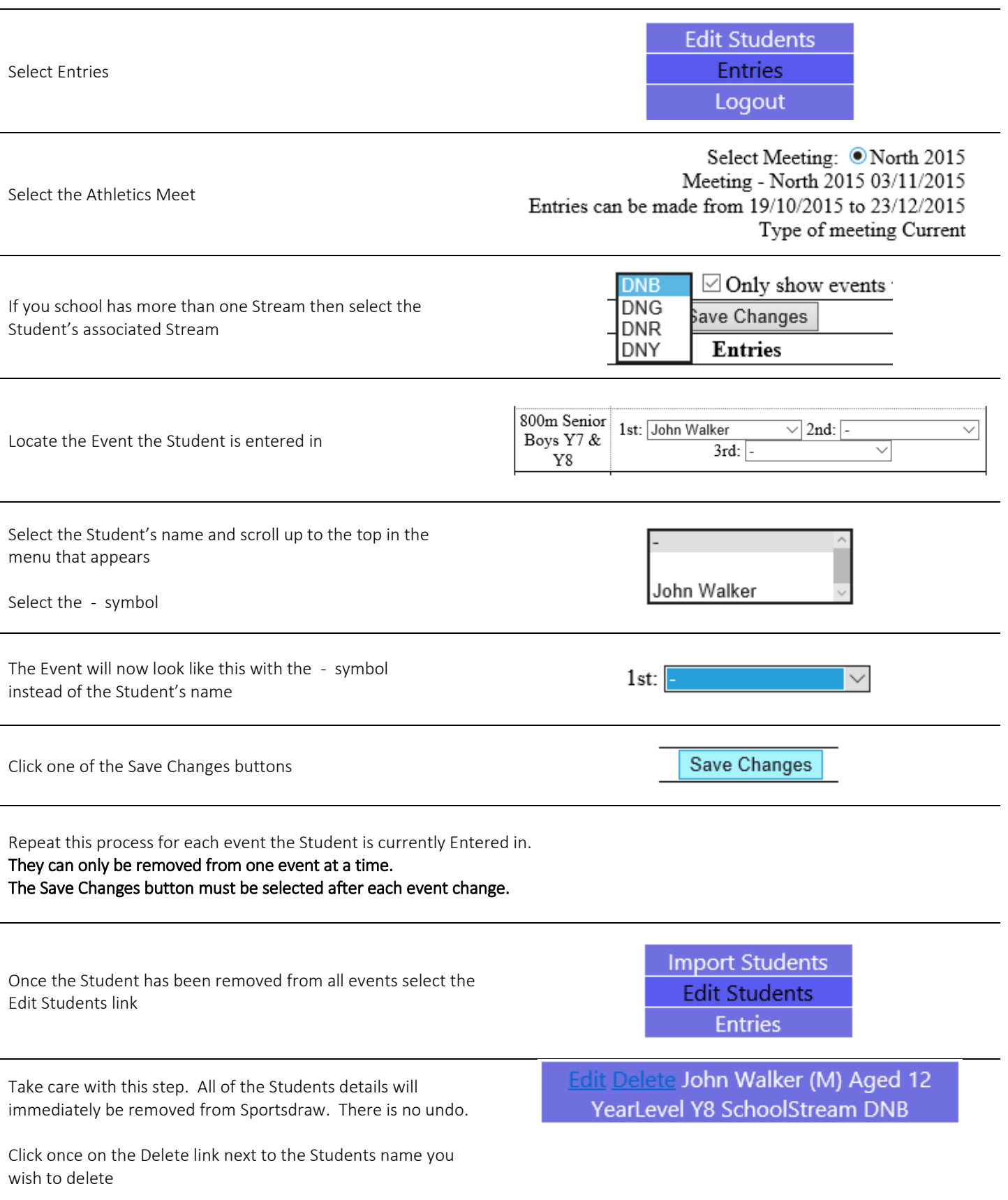